- **PREDICT**
- +886-2-2218-3113  $\mathbb{R}$
- info@leonton.com  $\boxtimes$
- $\odot$ www.leonton.com
- 9F-1, No.43, Fuxing Rd., Xindian Dist.,  $\curvearrowright$ New Taipei City 231, Taiwan

# **DATASHEET**

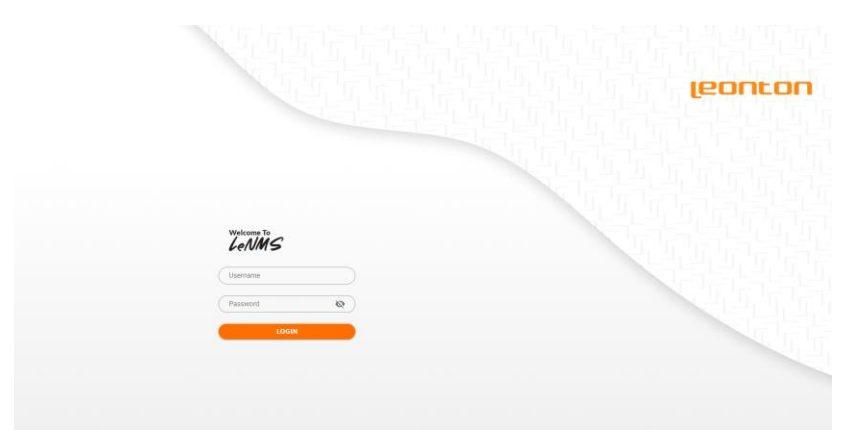

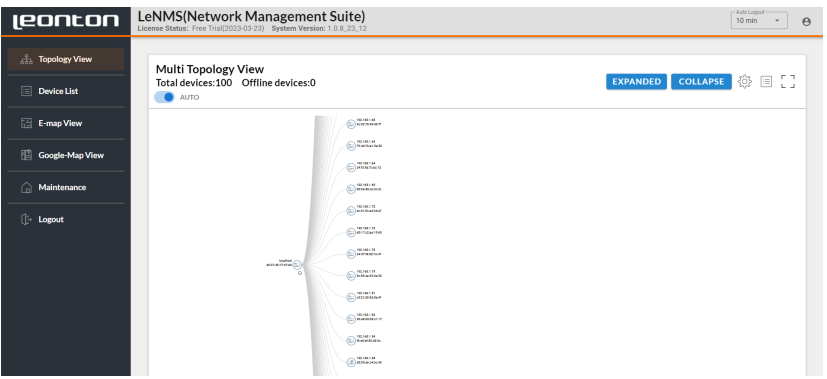

# LeNMS

Web-based network management suite.

- An all-in-one executable file without installation.
- Web-based graphical user interface based on<br>HTML5 without the need for a plug-in.
- $\bullet$  Maximized productivity with Leonton's
- industrial Ethernet solutions.<br>The hierarchical architecture enables scaling<br>up to 1024 nodes.
- Automatic network discovery and topology
- visualization.<br>• Auto-polling and refreshing for a large
- networking environment.<br>• Power consumption shown from a managed<br>PoF device.
- 
- Device configuration shown visually.<br>• Inventory information showcases a device list with logs and topology images.<br>
• Monitor events in real-time with an alarm.<br>
• Notifications are sent out via email.<br>
• Customize device icons.<br>
• Network device planning software on the
- 
- 
- 
- E-Map and Google Map feature.

### Introduction

LeNMS is a web-based network management suite, allowing administrators to remotely monitor and manage connected devices on a local network. LeNMS is designed with SNMP and ICMP communication protocols to manage select Leonton Ethernet devices. The software includes the following categories: Topology View, Device List, E-Map View, Google Map View, and Maintenance. These category features help maximize productivity and organization when combined with Leonton's industrial Ethernet devices. Ultimately, this network management suite intends to reduce the time, money, and effort spent on traditional management without backend software.

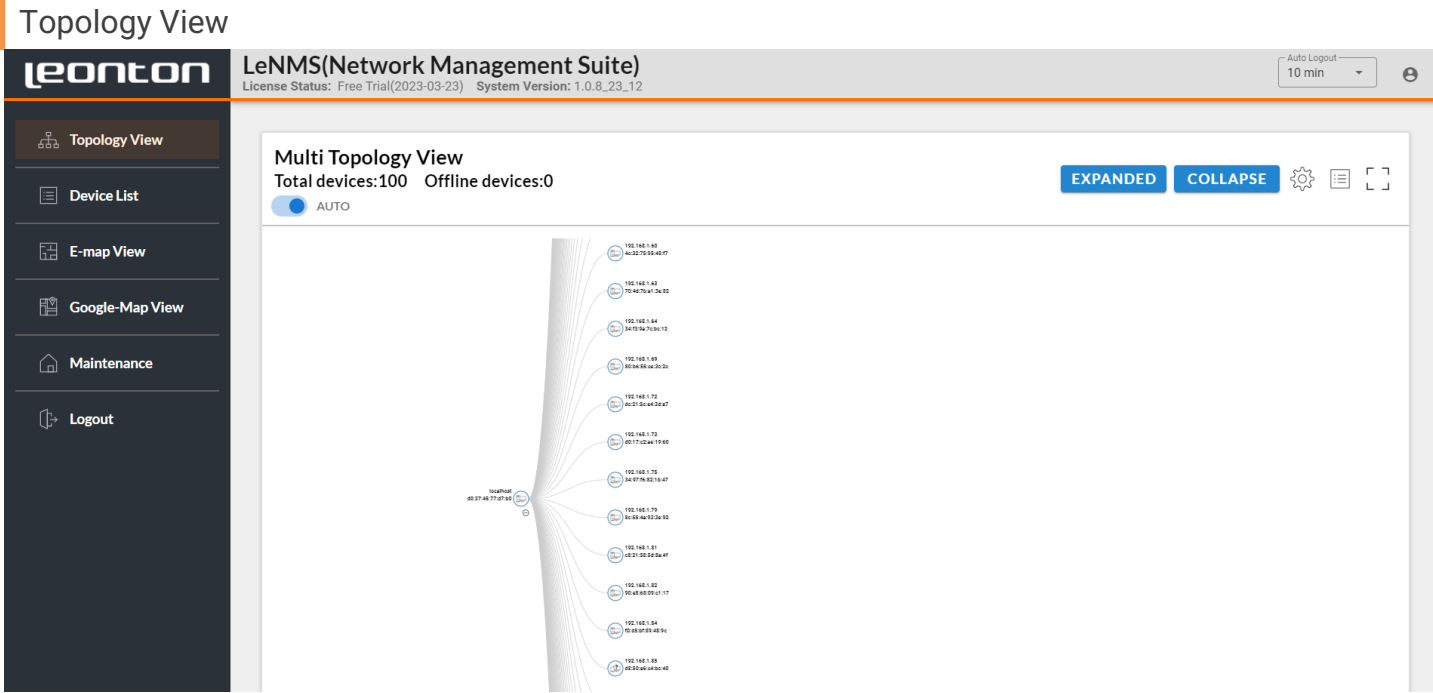

LeNMS automatically creates a network topology diagram. A device configuration does not require set up; the only step required is to configure the IP range in the network domain. LeNMS can discover the networked devices and automatically connect, monitor, and maintain from one central location. In the Topology View, LeNMS displays the topology of connections among all the switches and offers dynamic connectivity indicators, such as Port number, PoE power consumption, and Events.

# Device List

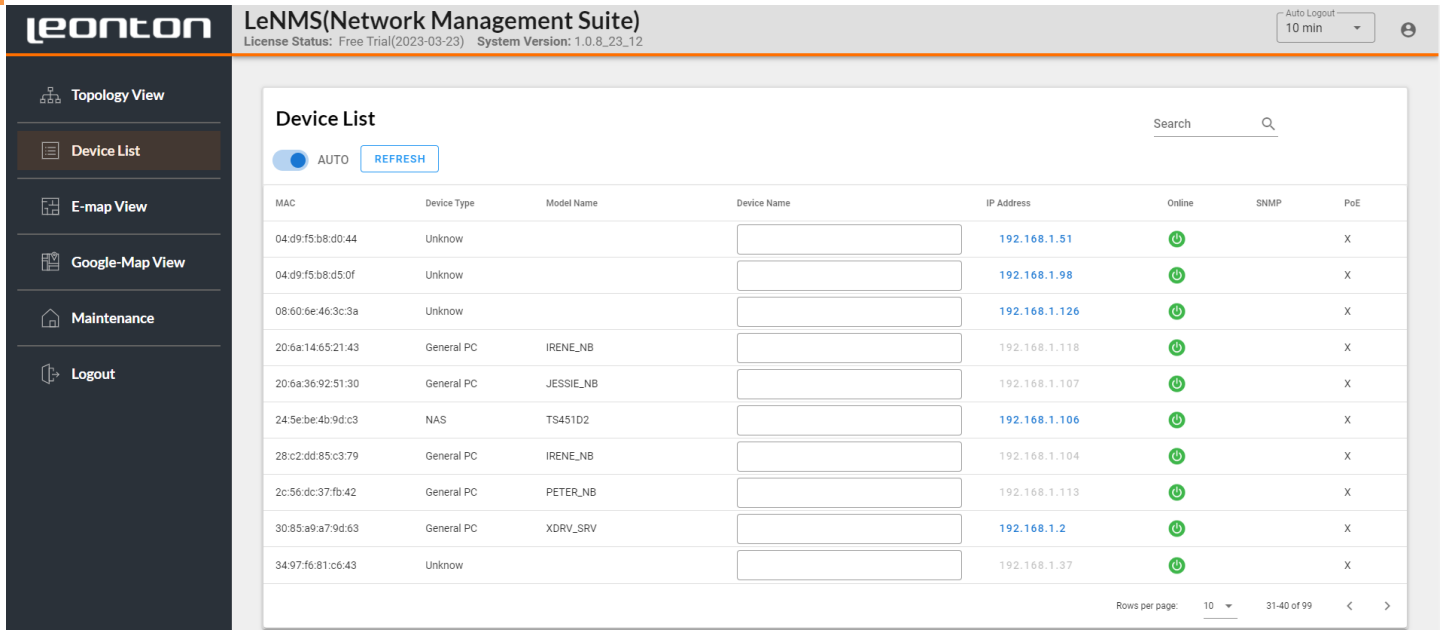

On the Device List page, several columns show the device's information online status, PoE usage, and more. Alternative device names can be given as well in order to organize the devices for easier management. Devices can be located quickly by using the sort or search feature. To manage devices with web interfaces simply click on the IP address which will be hyperlinked to the GUI web interface.

#### E-Map View

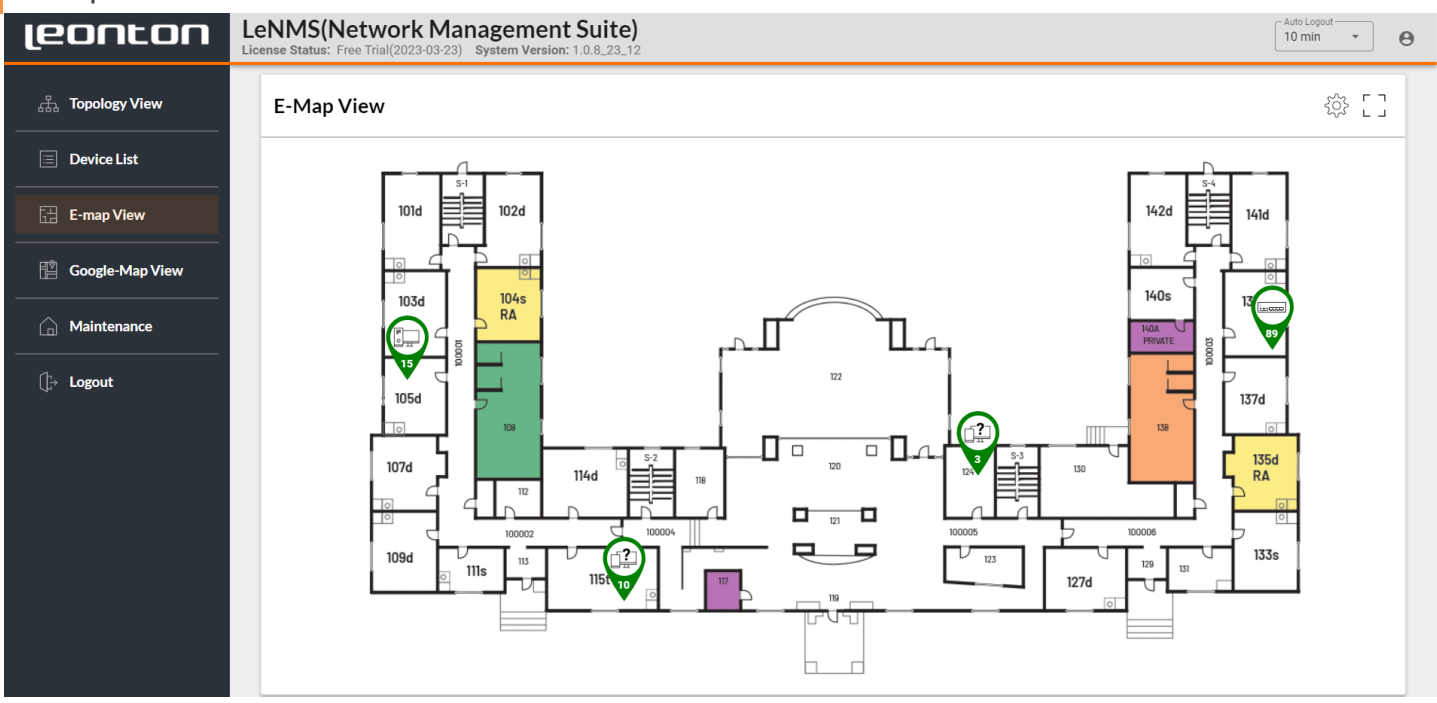

The E-map View page allows floor plan images to be uploaded and devices can be positioned in locations where they are installed. This allows administrators to visually identify the location of a device quickly. If needed, the drawing on this page can be exported.

# Google-Map View

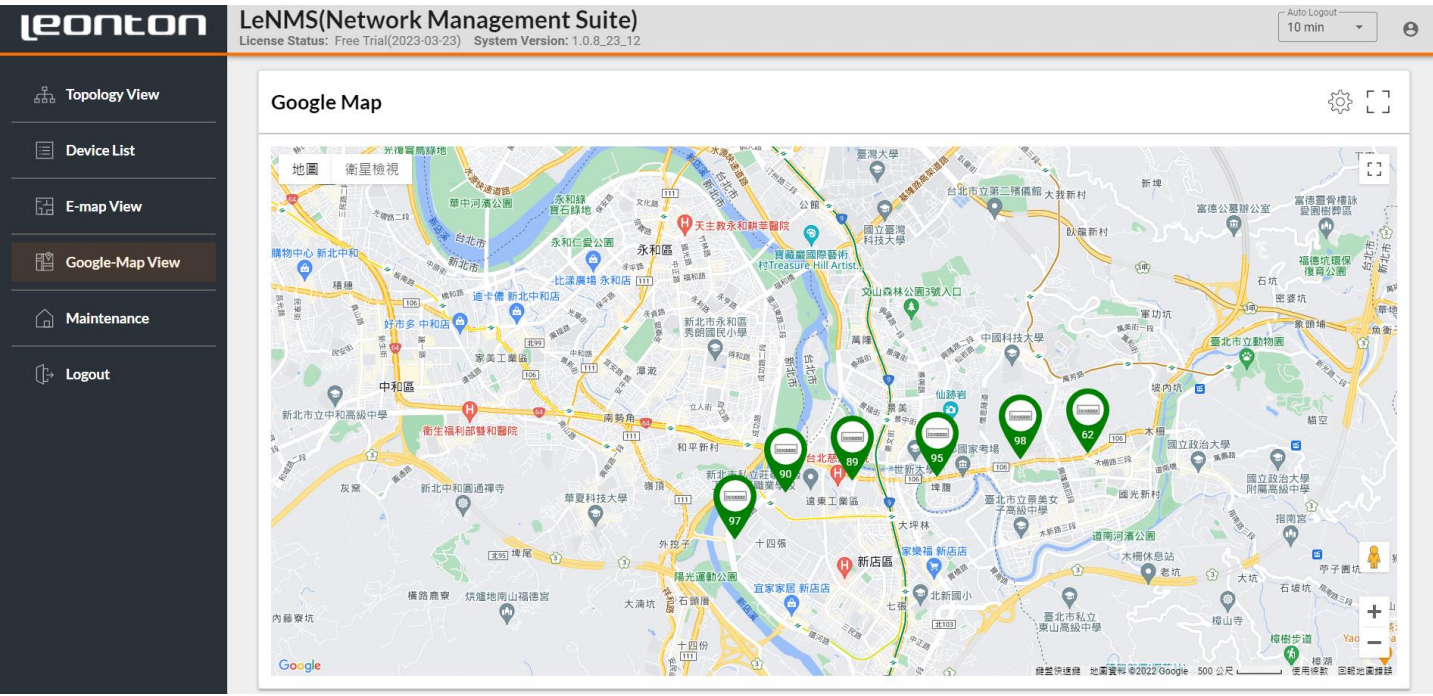

On the Google-Map View page, users can add a location of a device onto the map where the longitude and latitude will automatically be set. Similar to the E-Map View, this allows administrators to monitor the complete picture of a large region. This feature is ideal for managing medium to large scale application deployments.

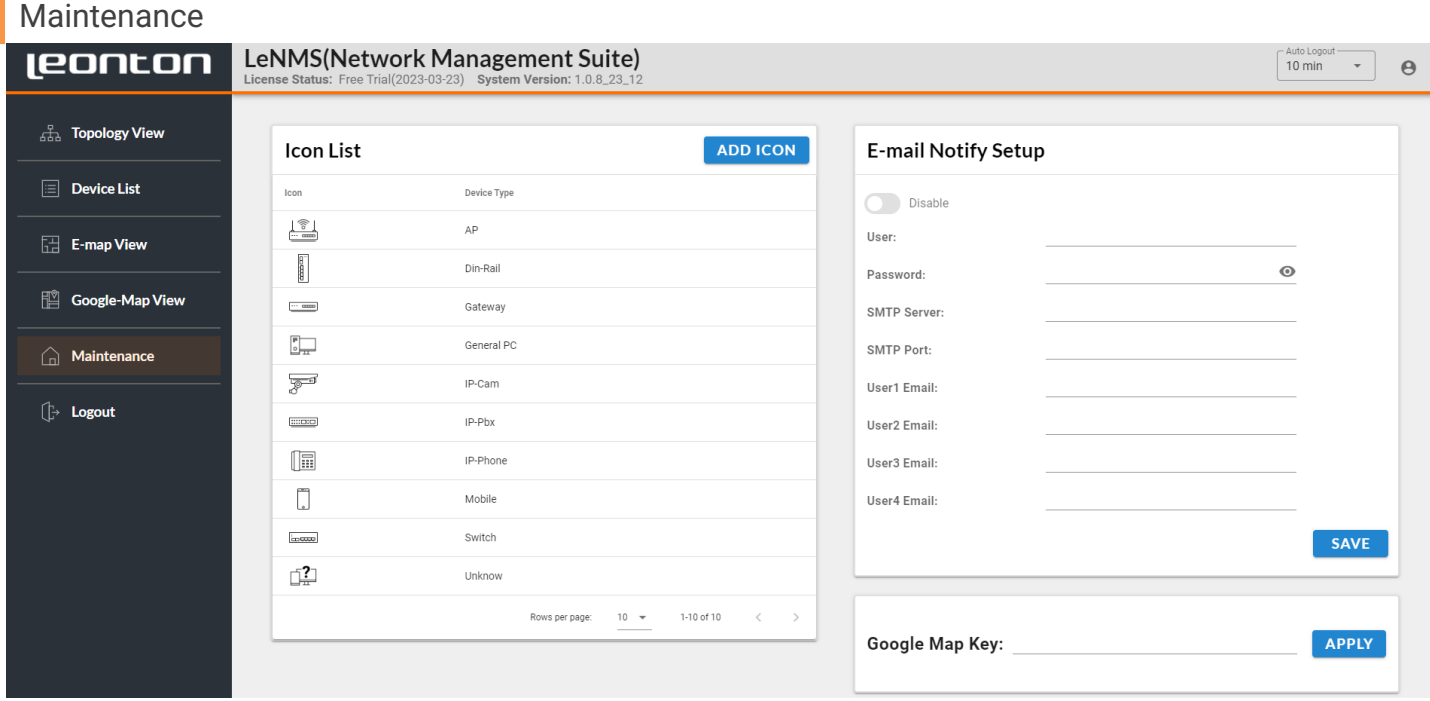

Administrators will be informed if any abnormal events occur via email. Users can remotely fix issues allowing for networks to return to normal in a short amount of time. LeNMS provides a list of icons for different types of devices, as well as the option for uploading specific icons. This allows users to simply designate a certain icon to a particular device making for a more personal experience.

# System Requirements

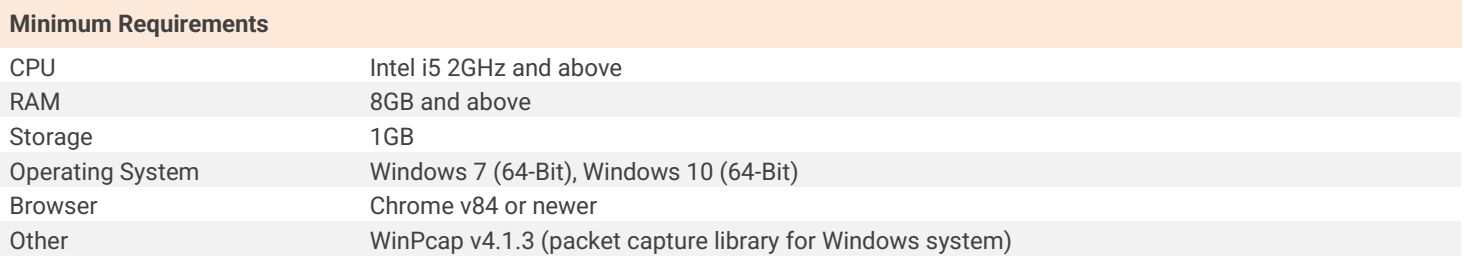

# Order Information:

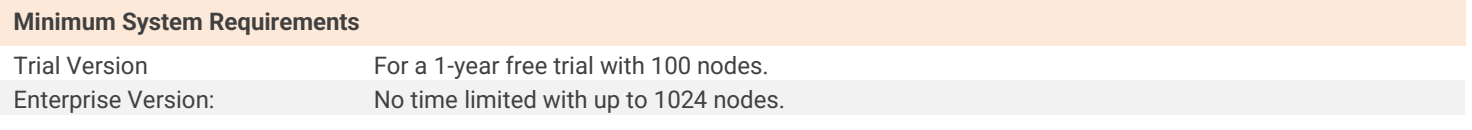